# **Коммутатор Ethernet в формате Еврокарты 6U**

## **СR-502**

**Руководство пользователя**

**Версия 1.0**

**13.09.2016**

Новосибирск 2016

Разработчик и производитель: ООО «Парабел» 630090, Новосибирск-90, а/я 126 [http://www.parabel.ru](http://www.parabel.ru/)

Email: [info@parabel.ru](mailto:info@parabel.ru)

Тел/факс: +7-383-2138707

**Внимание! Запрещено использование устройства на линиях связи, не оборудованных устройствами грозозащиты и выходящих за пределы одного здания**

## Содержание

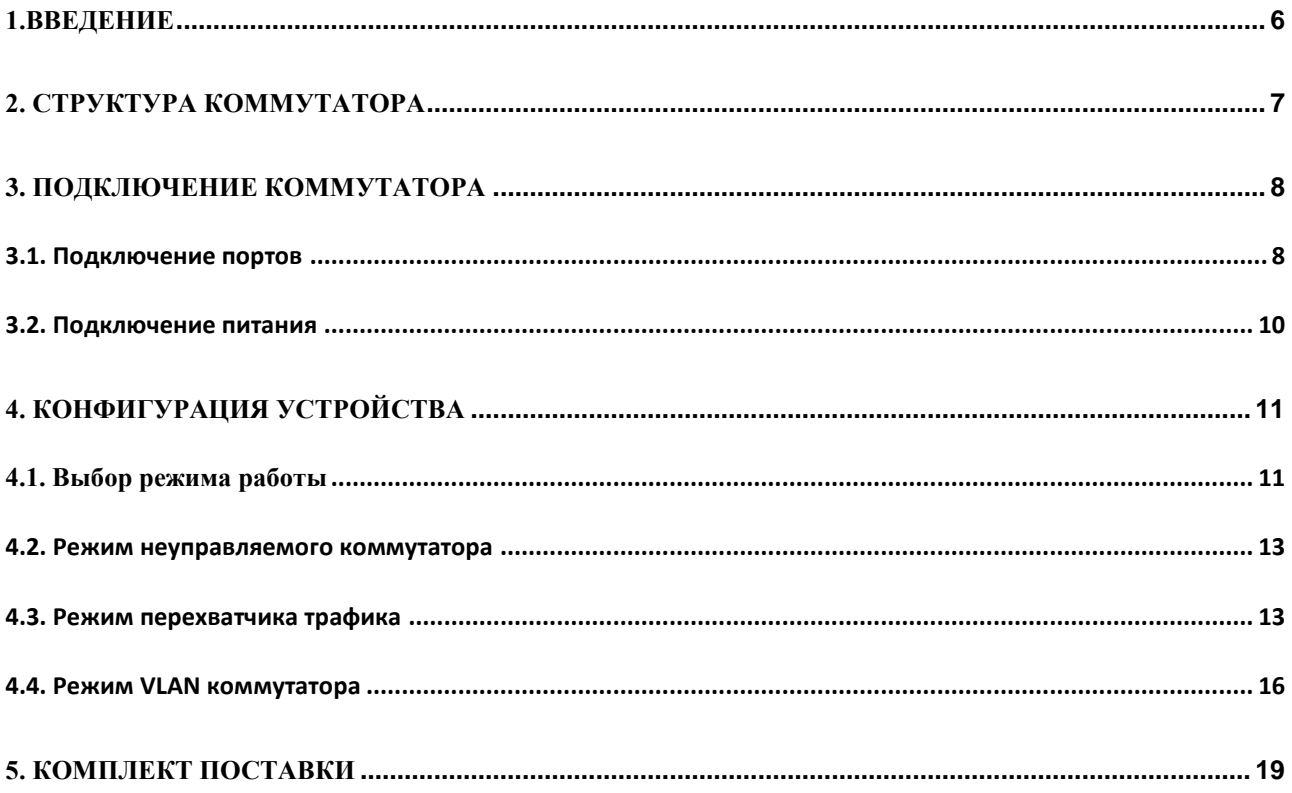

### <span id="page-5-0"></span>**1.ВВЕДЕНИЕ**

CR-502 представляет собой коммутатор Ethernet в формате Еврокарты высотой 6U (в соответствии с механическими стандартами IEEE 1101.1 и IEEE 1101.11). Устройство имеет 8 портов Gigabit Ethernet и может использоваться в нескольких режимах - как неуправляемый коммутатор общего назначения, коммутатор с функциями VLAN, или перехватчик трафика (Ethernet tap). Формат платы позволяет устанавливать устройство в слоты расширения крейтов CompactPCI, PXI, VME, VME64 и других магистральномодульных систем, соответствующих стандарту IEEE 1101.1. При необходимости, коммутатор может быть установлен на место платы заднего ввода-вывода (Rear transition board). Область применения коммутатора – коммуникационный модуль расширения в системах управления и автоматизации.

Коммутатор имеет следующие характеристики:

- Формфактор 6U Еврокарта, длиной 80 мм, IEEE 1101.1.
- 8 портов 10/100/1000 Base-T с гальванической развязкой 1500B
- Full/Half duplex с поддержкой контроля потока IEEE 802.3x
- Поддержка jumbo пакетов длиной 9216 байт
- Автокоррекция полярности, перепутанных пар
- Поддержка IEEE 802.1Q VLAN
- Поддержка Spanning Tree IEEE 802.1w, IEEE802.1s
- 3 режима работы неуправляемый свитч, VLAN свитч, Ethernet tap.

## <span id="page-6-0"></span>**2. СТРУКТУРА КОММУТАТОРА**

Структура коммутатора приведена на рисунке.

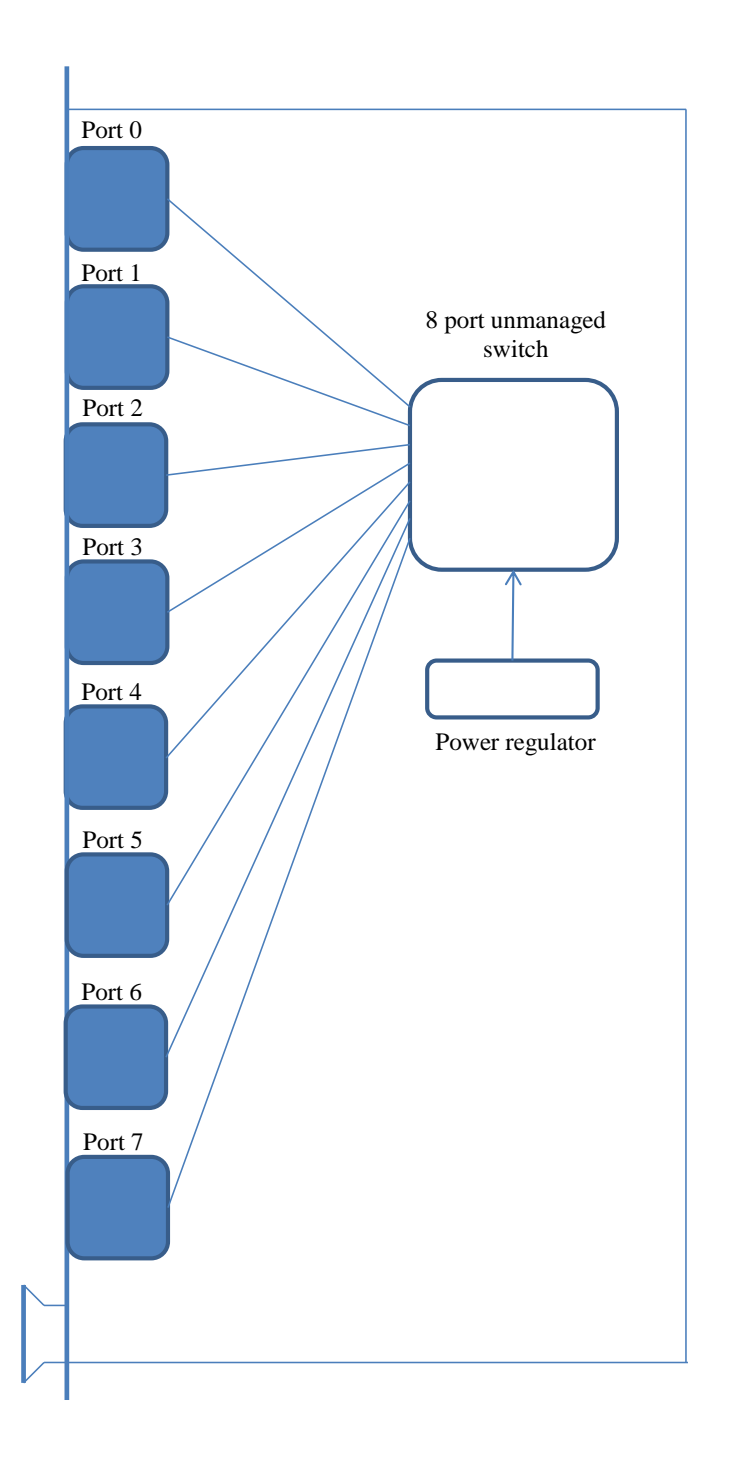

Устройство выполнено на основе коммутаторов RTL8367.

# <span id="page-7-0"></span>**3. ПОДКЛЮЧЕНИЕ КОММУТАТОРА**

### <span id="page-7-1"></span>3.1. ПОДКЛЮЧЕНИЕ ПОРТОВ

Ниже изображена лицевая панель коммутатора CR-502 и таблица подключения портов.

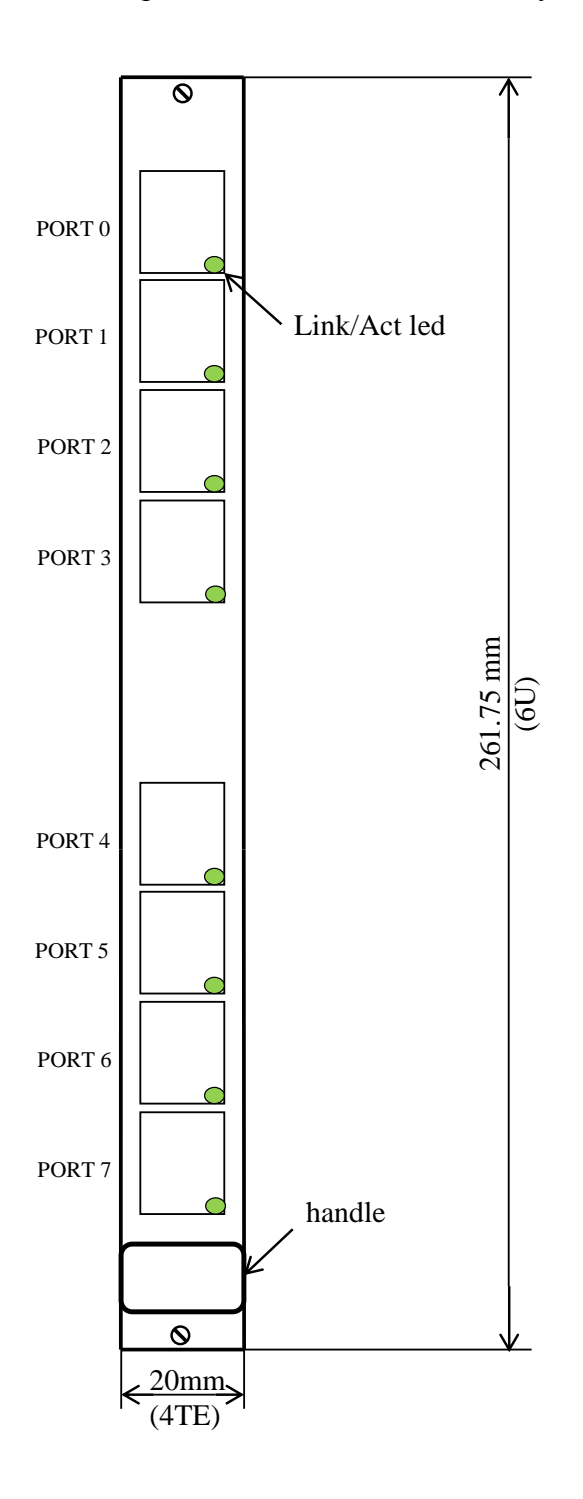

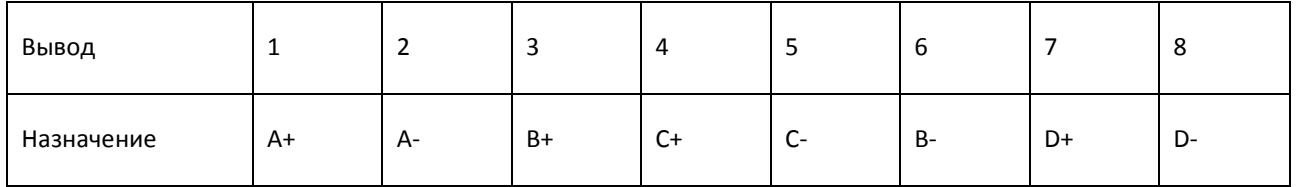

### Тип используемого соединителя RJ-45

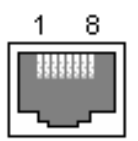

Примечания.

- 1. A,B,C,D двунаправленные витые пары
- 2. В стандарте 10/100 пара A используется для передачи, пара B для приема
- 3. LINK/ACT LED индикатор наличия сигнала и приема-передачи пакетов

#### <span id="page-9-0"></span>3.2. ПОДКЛЮЧЕНИЕ ПИТАНИЯ

Питание коммутатора осуществляется через разъем P1, с использованием провода питания, находящегося в комплекте поставки. Напряжение питания должно быть в диапазоне +5..+12В. В качестве точки подключения питания может быть использована, например, магистраль VME или свободные клеммы блока питания крейта. Устройство защищено от неправильной полярности диодом и предохранителем.

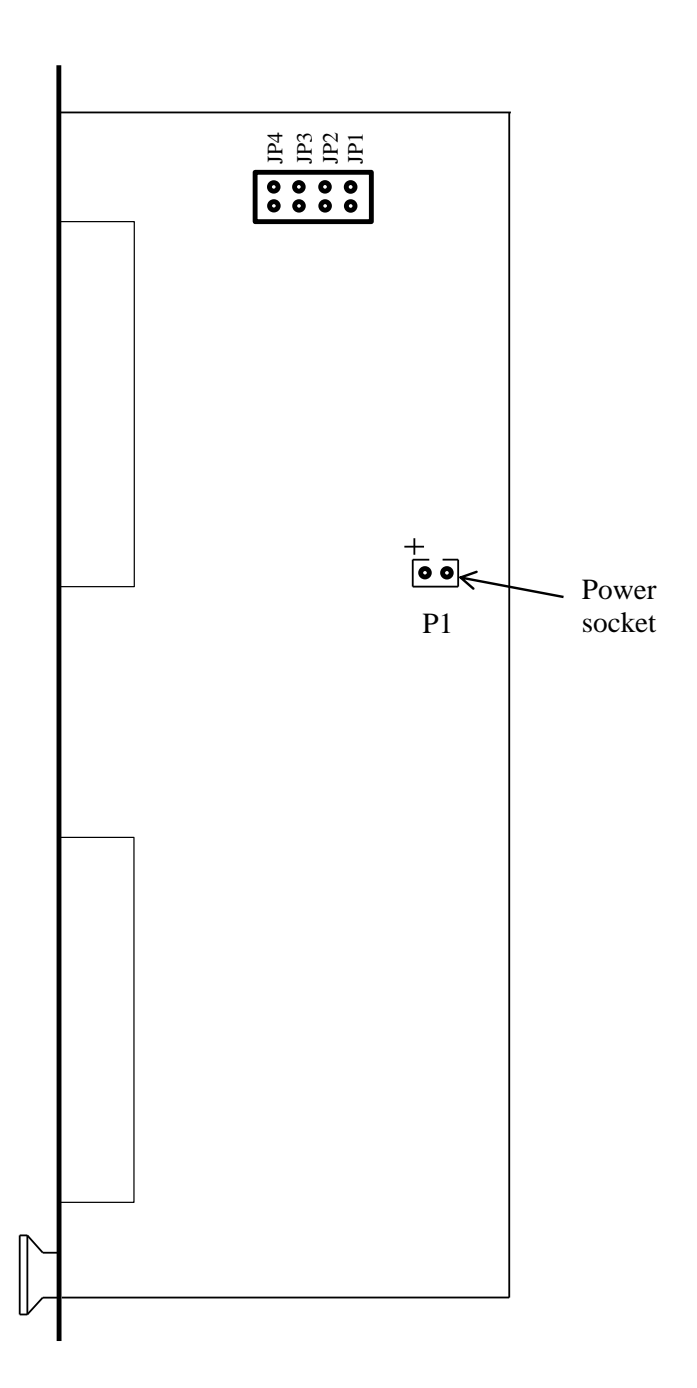

# <span id="page-10-0"></span>**4. КОНФИГУРАЦИЯ УСТРОЙСТВА**

### <span id="page-10-1"></span>4.1. ВЫБОР РЕЖИМА РАБОТЫ

Режим работы устройства выбирается с помощью джамперов, расположенных на плате (см. рисунок).

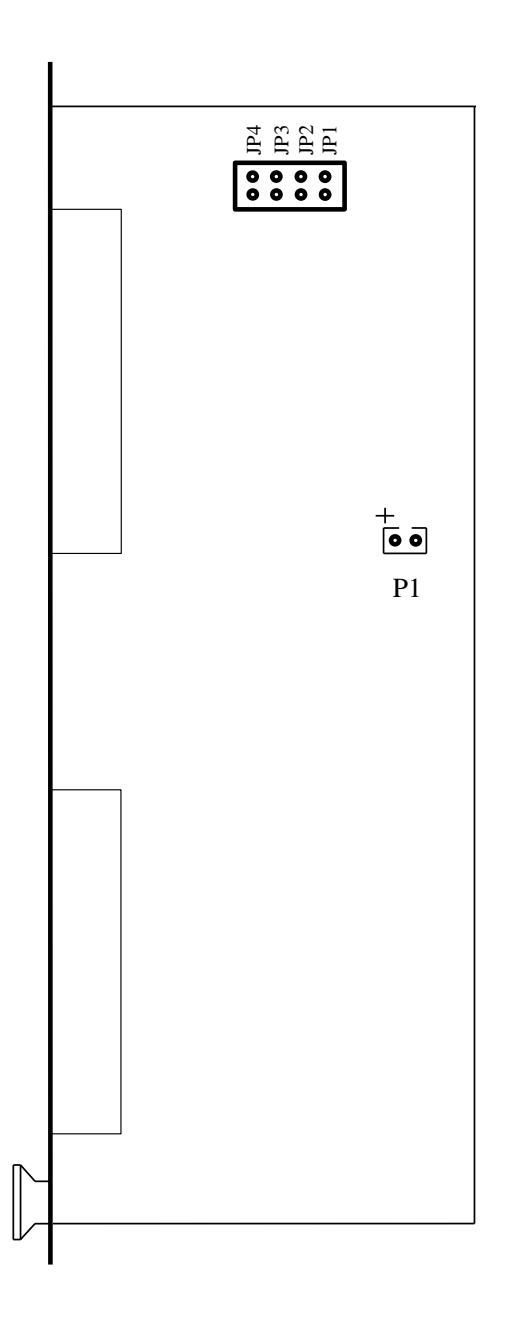

Зависимость режима работы от состояния джамперов приведено в таблице ниже. On – джампер замкнут (перемычка установлена), Off – джампер разомкнут (перемычка снята), X – состояние игнорируется.

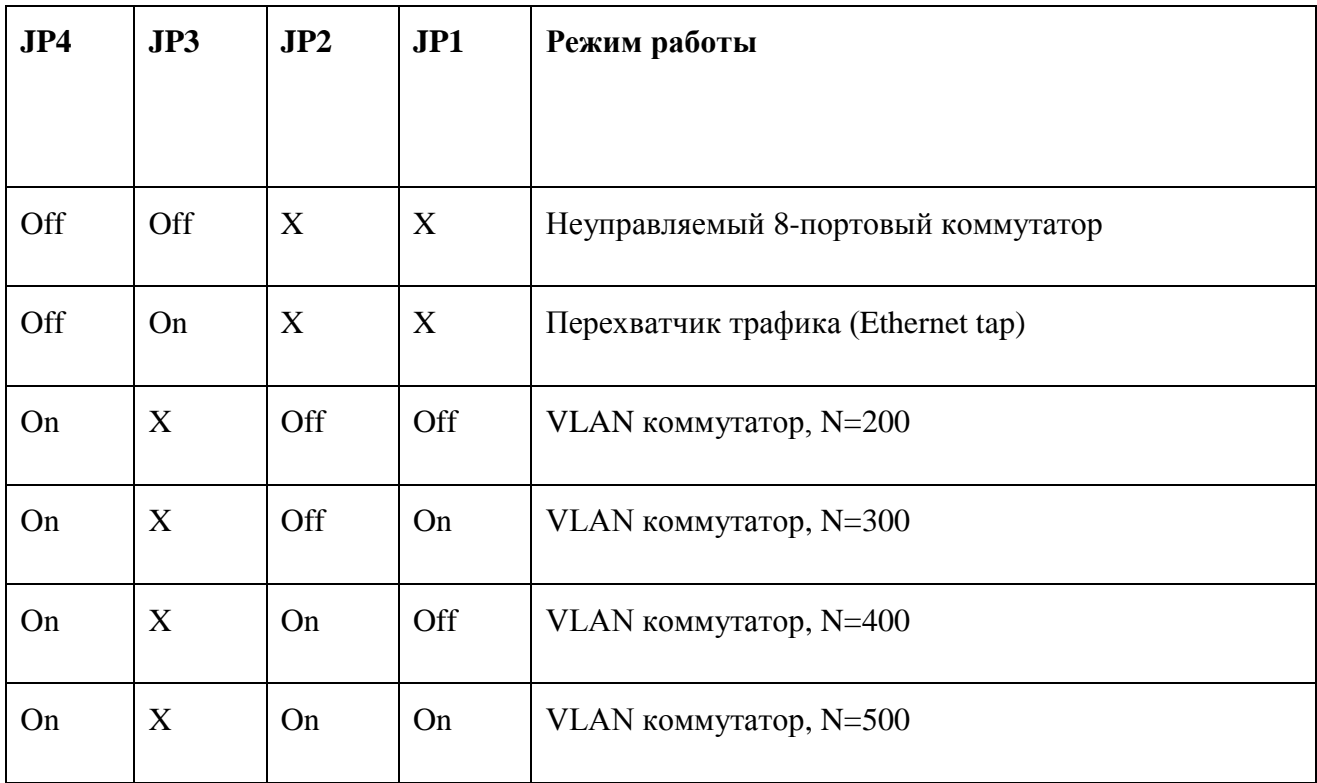

N – идентификатор внутреннего VLAN (см. описание режима работы).

#### <span id="page-12-0"></span>4.2. РЕЖИМ НЕУПРАВЛЯЕМОГО КОММУТАТОРА

В этом режиме устройство является 8-портовым неблокирующим коммутатором общего назначения, с таблицей MAC адресов размером 2К.

#### <span id="page-12-1"></span>4.3. РЕЖИМ ПЕРЕХВАТЧИКА ТРАФИКА

В этом режиме устройство по-прежнему выполняет функции коммутации, но порт 0 и порт 3 выполняют специальные функции. К порту 0 может быть подключено внешнее устройство, трафик которого нужно анализировать. Через порты 1,2,4-7 анализируемое устройство будет обмениваться трафиком с внешним миром. При этом принятые и переданные через порт 0 пакеты будут копироваться в порт 3. С помощью анализатора трафика, подключенного к порту 3, эти пакеты могут быть записаны и проанализированы.

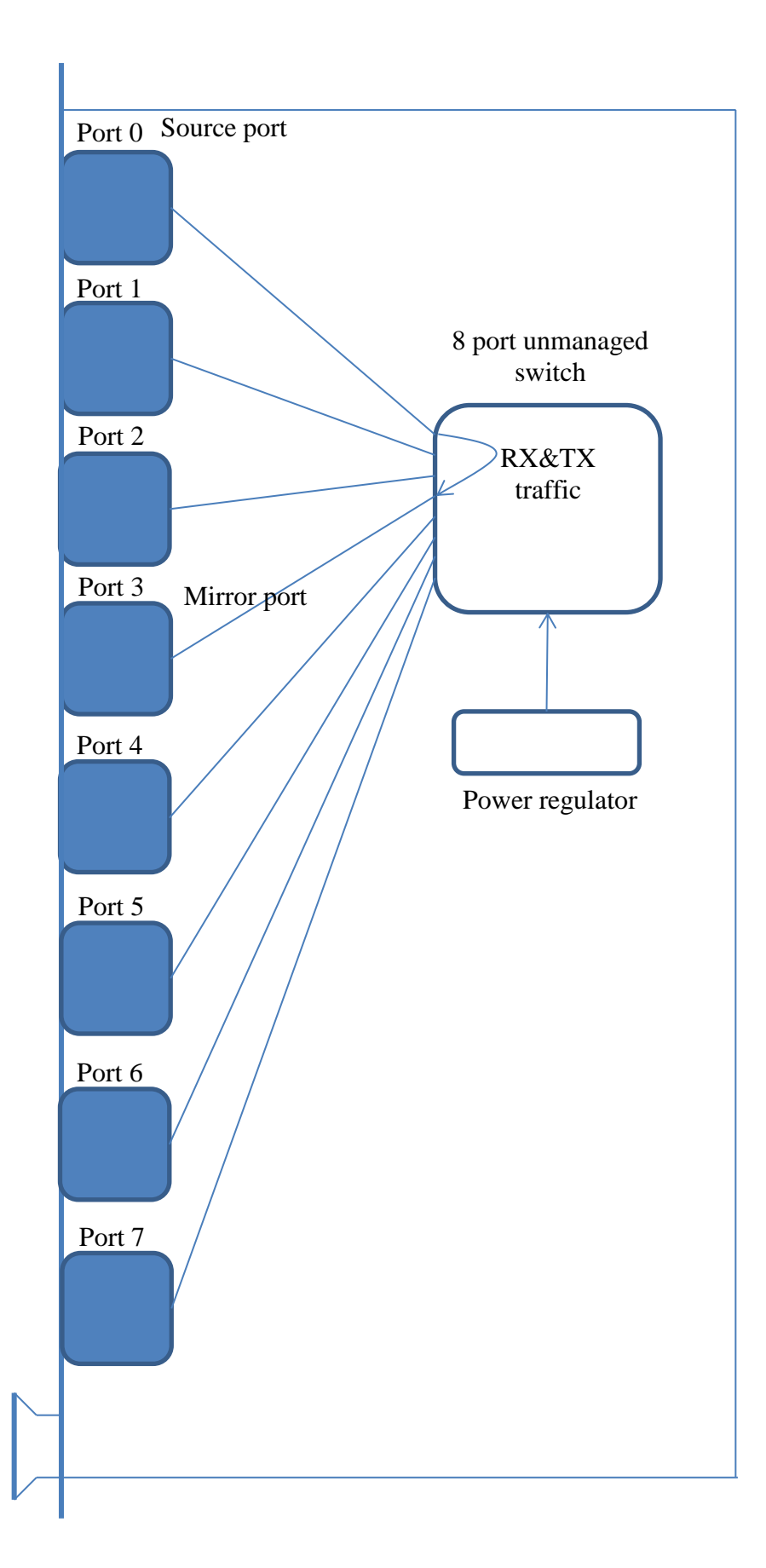

Пример использования режима перехвата трафика приведен на рисунке ниже.

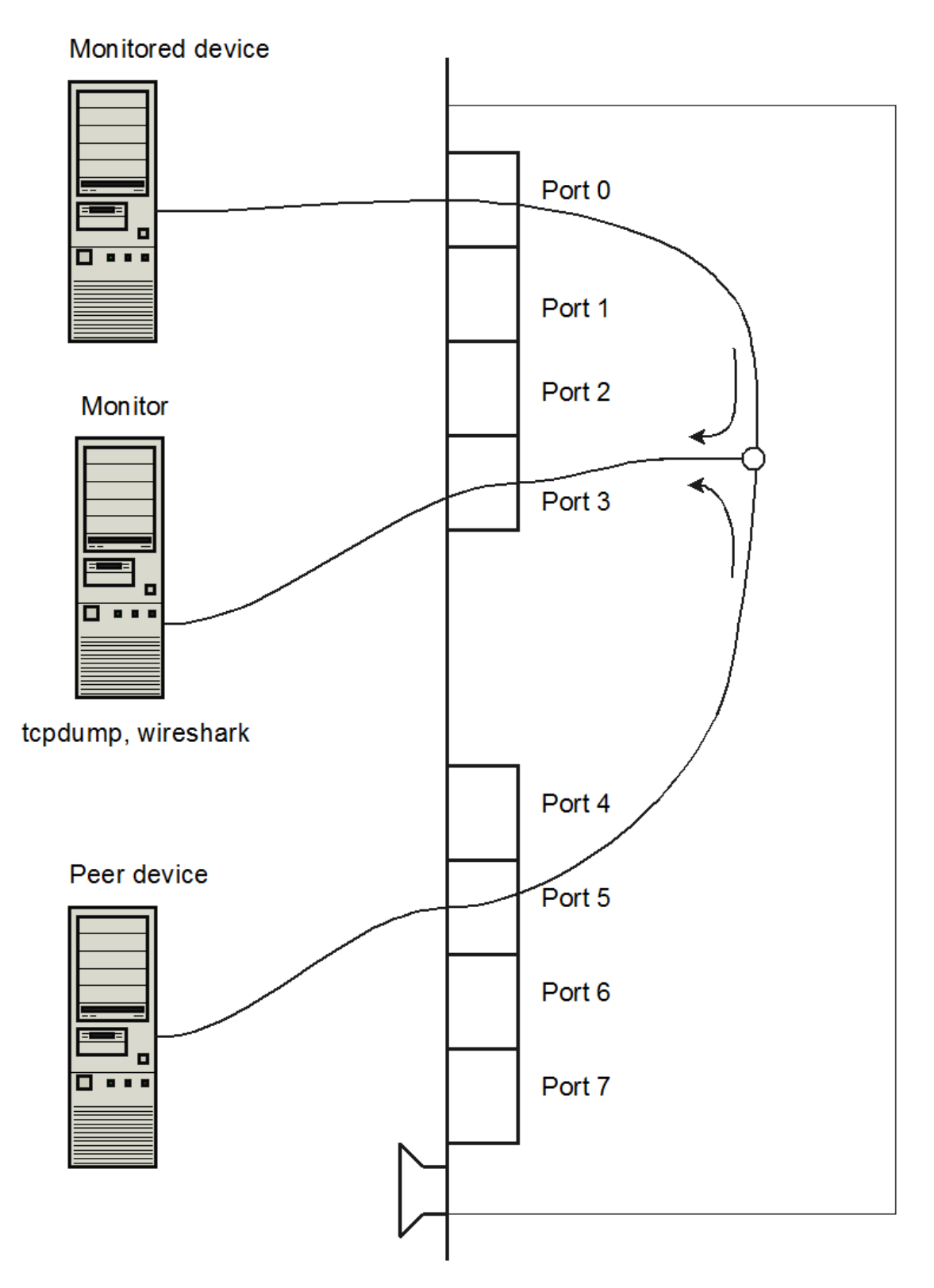

#### <span id="page-15-0"></span>4.4. РЕЖИМ VLAN КОММУТАТОРА

В этом режиме в коммутационном поле устройства создано 7 VLAN с номерами N..N+6. Порты 0..6 входят только в VLAN N..N+6 соответственно и передают нетэгированный траффик. Порт 7 входит во все семь VLAN и передает тэгированный траффик, пакету присваивается тэг VLAN, соответствующий номеру порта приема. В такой конфигурации, например, компьютер, подключенный к порту 7, может с помощью номера VLAN целевым образом выбирать порт для своего трафика. К портам 0..6 подключаются устройства без поддержки VLAN.

Значение тэга N задается при конфигурации джамперами. Схема работы устройства в этом режиме приведена на рисунке ниже.

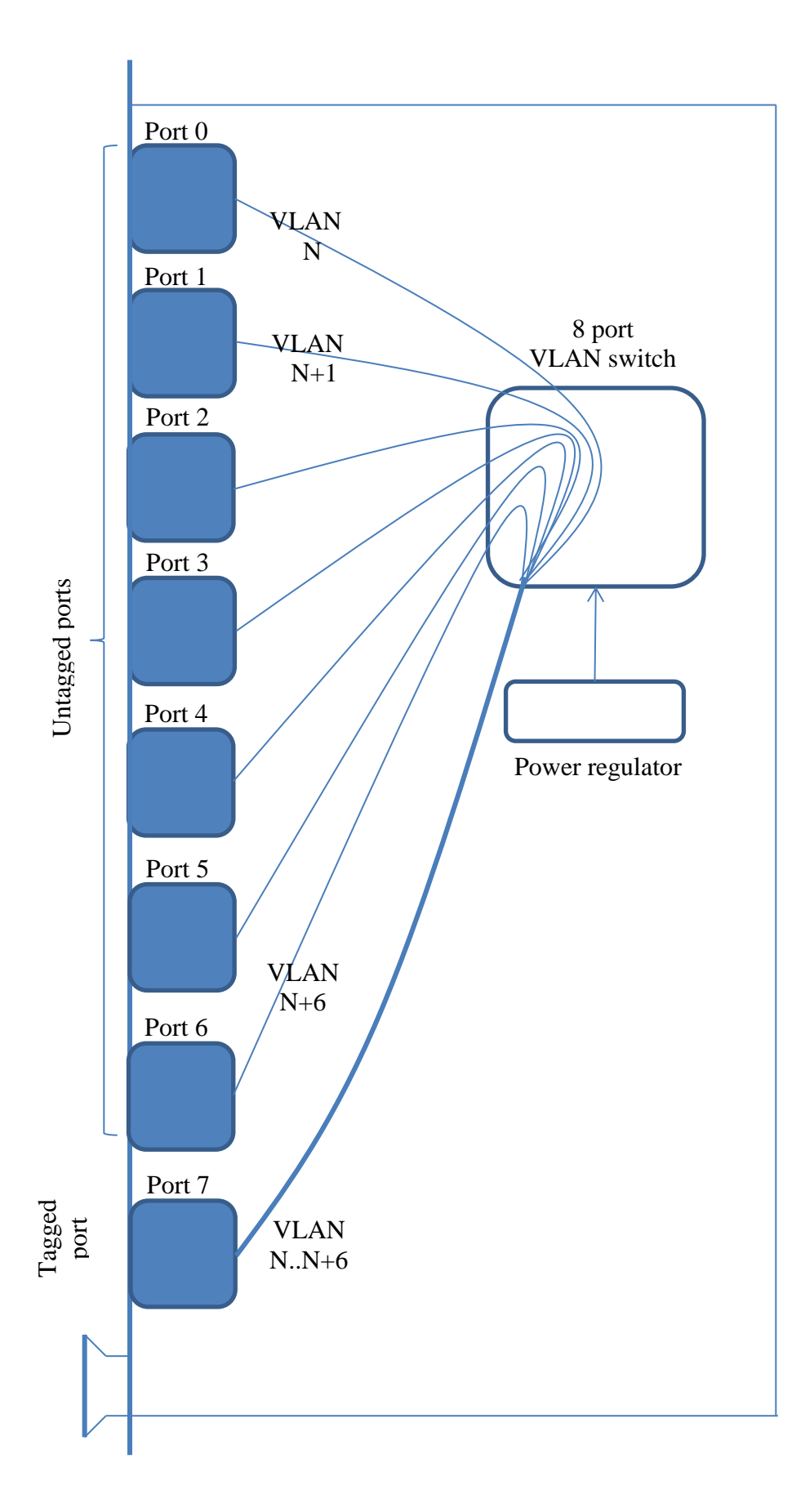

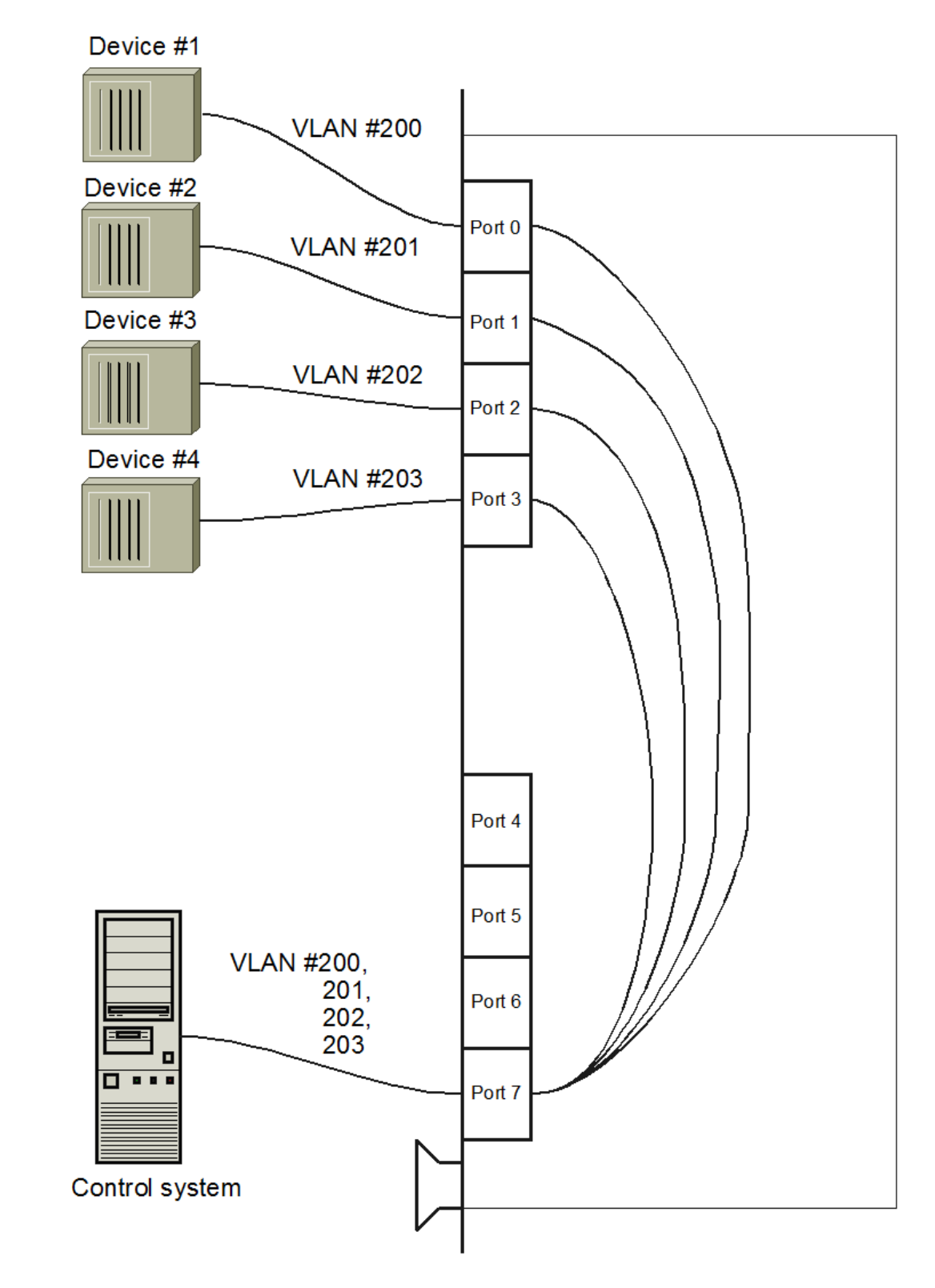

Пример использования VLAN режима приведен на рисунке.

# <span id="page-18-0"></span>**5. КОМПЛЕКТ ПОСТАВКИ**

- Плата коммутатора
- CD с руководством пользователя
- Гарантийный талон
- Упаковочная коробка

Вес комплекта не более 0.5 кг.